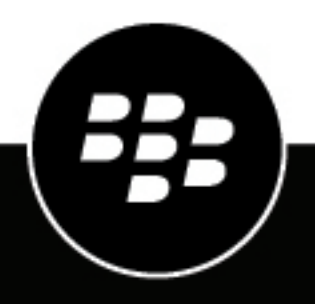

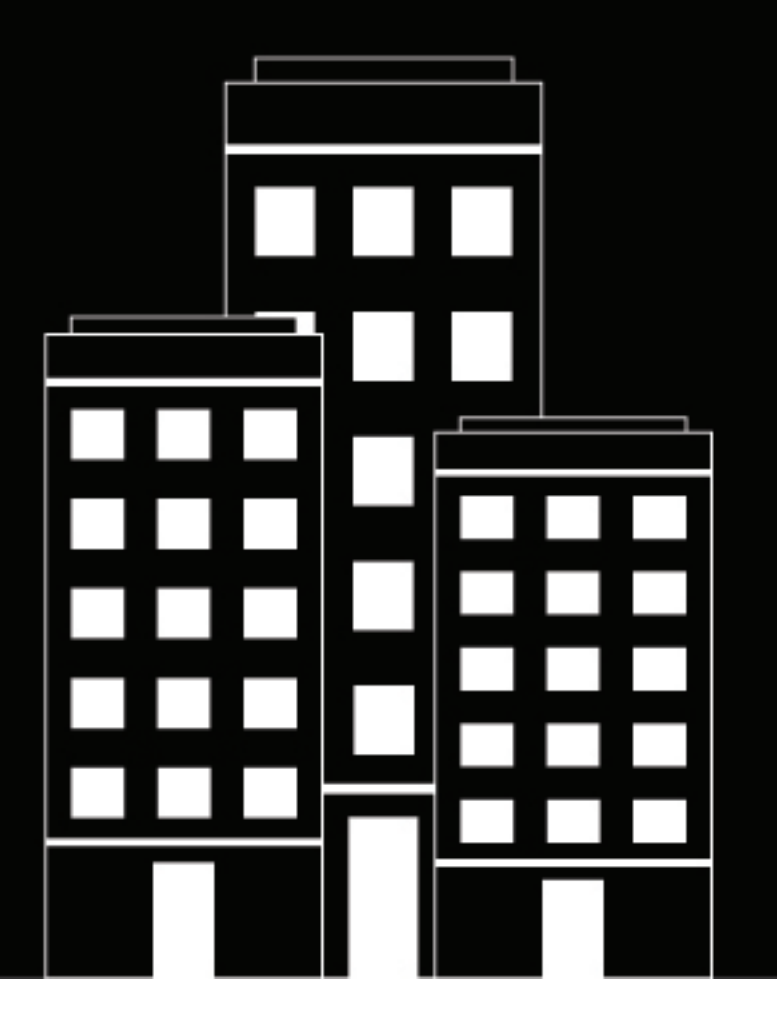

# **BlackBerry UEM Guía de recuperación de desastres de UEM**

12.17

### **Contents**

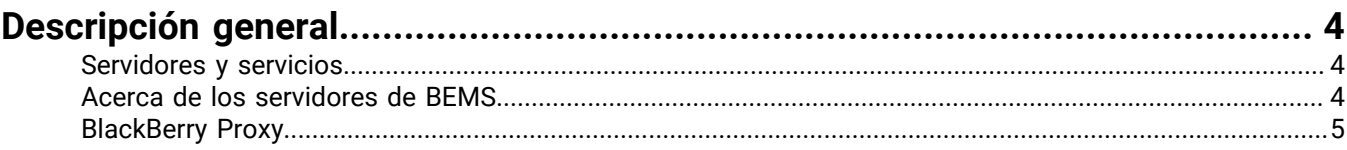

#### **[Ejemplo de una implementación de gran tamaño de BlackBerry UEM................](#page-5-0) 6**

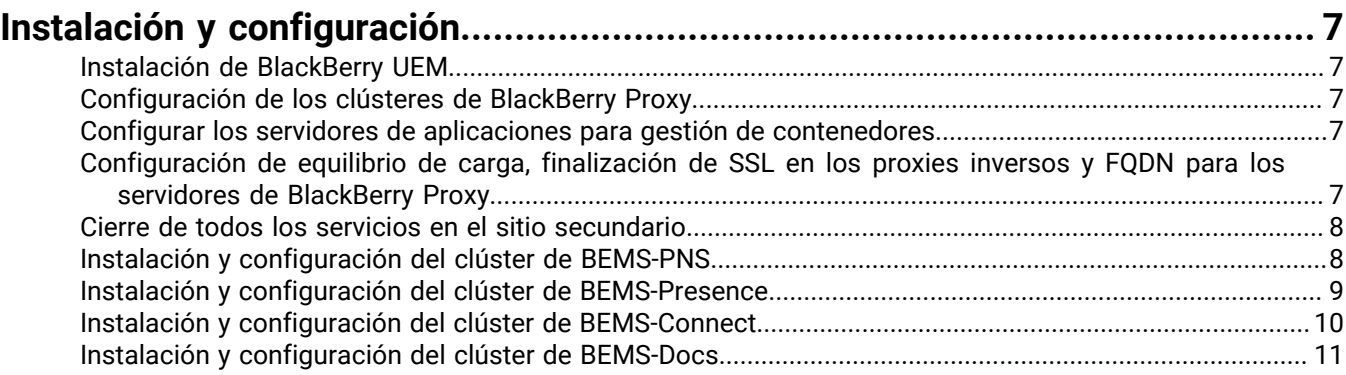

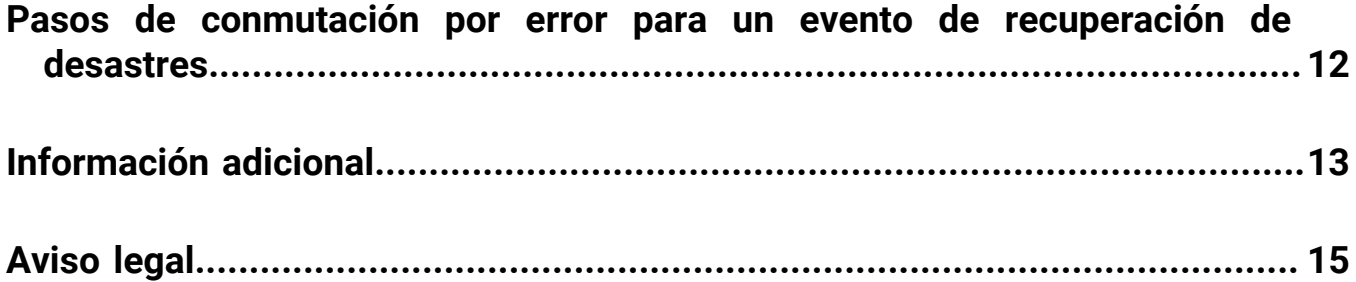

## <span id="page-3-0"></span>**Descripción general**

Puede configurar su entorno de BlackBerry UEM para que siga funcionando en caso de interrupción grave.

Este documento describe una configuración de recuperación de desastres en caliente para una gran empresa con un sitio principal y un sitio secundario, o de recuperación de desastres, situado en una ubicación remota. Para obtener información detallada sobre la instalación de los componentes, consulte la documentación de instalación y configuración en [docs.blackberry.com.](https://docs.blackberry.com/es)

La configuración se basa en dos principios generales:

- Evitar la configuración entre sitios, el tráfico de conectividad y el acceso a la base de datos porque la latencia de la red y las búsquedas del servidor entre dos sitios pueden generar tiempos de respuesta más lentos y tiempos de espera no deseados.
- Configurar el sitio secundario con los servidores en funcionamiento y todos los servicios de BlackBerry desactivados porque esto permite tiempos de espera de conectividad rápidos en los niveles de aplicaciones, en lugar de tiempos de espera de TCP más lentos. Además, permite aplicar parches de seguridad al sistema operativo de forma regular y puntual.

#### <span id="page-3-1"></span>**Servidores y servicios**

Cuando la red principal funciona correctamente, los servidores de recuperación de desastres están encendidos, pero sus servicios están detenidos. Esta configuración permite llevar a cabo el mantenimiento de los servidores, por ejemplo con parches de seguridad. Debido a que los servicios están desactivados, las conexiones TCP se rechazan rápidamente si se produce un intento de conectarse a uno de los servidores de recuperación de desastres.

En un evento de recuperación de desastres, los servidores principales se desconectan. Un administrador debe iniciar manualmente los servicios en los servidores de recuperación de desastres después de que finalice la conmutación por error de la base de datos.

La configuración de alta disponibilidad para todos los clústeres es al menos n + 1 (el número de servidores que requiere más uno o más servidores para alta disponibilidad).

#### <span id="page-3-2"></span>**Acerca de los servidores de BEMS**

Los servidores de BlackBerry Enterprise Mobility Server con BlackBerry Push Notifications, BlackBerry Connect, BlackBerry Presence y BlackBerry Docs suelen configurarse como clústeres únicos en entornos de gran tamaño.

A los servidores en el sitio de recuperación de desastres se les asigna la prioridad secundaria.

BEMS con BlackBerry Presence puede ser un clúster independiente o puede estar en un BEMS con BlackBerry Push Notifications o en un BEMS con clúster de BlackBerry Connect.

Para BlackBerry Connect y BlackBerry Presence, puede que sea necesario volver a configurar la conexión del grupo de interfaz Microsoft Lync Server en un evento de recuperación de desastres.

Para BlackBerry Connect, el nodo de inicio BlackBerry Proxy se debe configurar para el sitio de recuperación de desastres en los servidores con prioridad secundaria.

#### <span id="page-4-0"></span>**BlackBerry Proxy**

Se pueden añadir más clústeres de BlackBerry Proxy, pero los clústeres de BlackBerry Proxy no deben estar distribuidos en distintos sitios. Los clústeres de BlackBerry Proxy conectados a BlackBerry Dynamics NOC se pueden añadir si lo desea, aunque no es necesario. Puede que el administrador tenga que activar el indicador Compatible con la activación del clúster de BlackBerry Proxy si se ha desactivado. La configuración que se describe en este documento hace que sea innecesario desactivar el indicador Compatible con la activación.

**Nota:** BlackBerry Control ahora es **Servidores de aplicación para Container Mgmt App(com.good.gd.gdgc)**, que se encuentra en **Servidores de aplicaciones** en el perfil de conectividad de BlackBerry Dynamics.

## <span id="page-5-0"></span>**Ejemplo de una implementación de gran tamaño de BlackBerry UEM**

A continuación se muestra un ejemplo de implementación de gran tamaño sin regionalización que está configurada para recuperación de desastres y alta disponibilidad.

## <span id="page-6-0"></span>**Instalación y configuración**

### <span id="page-6-1"></span>**Instalación de BlackBerry UEM**

- **1.** En el sitio principal, instale UEM Core y BlackBerry Connectivity Node en servidores independientes, incluido BlackBerry Proxy.
- **2.** En el sitio secundario, instale UEM Core y BlackBerry Connectivity Node en servidores independientes, incluido BlackBerry Proxy.

### <span id="page-6-2"></span>**Configuración de los clústeres de BlackBerry Proxy**

- **1.** Configure los servidores de BlackBerry Proxy en el sitio principal en un clúster (por ejemplo, BPCluster1).
- **2.** Configure los servidores de BlackBerry Proxy en el sitio secundario en un clúster (por ejemplo, BPCluster2).
- **3.** Deje la opción **Compatible con la activación** activada para todos los servidores de BlackBerry Proxy. Cuando se detengan los servicios en el sitio secundario, los servidores no se utilizarán para intentos de activación.

#### <span id="page-6-3"></span>**Configurar los servidores de aplicaciones para gestión de contenedores**

En la consola de administración de UEM, en el perfil de conectividad de BlackBerry Dynamics predeterminado, lleve a cabo las siguientes acciones:

- a) En **Servidores de aplicación para aplicación de gestión de contenedores**, para cada uno de los servidores de BlackBerry Control en el sitio principal, establezca **Prioridad** en PRINCIPAL y **Clúster principal de BlackBerry Proxy** en BPCluster1.
- b) En **Servidores de aplicación para aplicación de gestión de contenedores**, para cada uno de los servidores de BlackBerry Control en el sitio secundario, establezca **Prioridad** en SECUNDARIO y **Clúster principal de BlackBerry Proxy** en BPCluster2.

#### <span id="page-6-4"></span>**Configuración de equilibrio de carga, finalización de SSL en los proxies inversos y FQDN para los servidores de BlackBerry Proxy**

Si los servidores de BlackBerry Proxy no utilizan BlackBerry Dynamics Direct Connect y, por lo tanto, se accede a ellos solo a través de BlackBerry Infrastructure, no es necesario llevar a cabo una configuración adicional de la red.

Si los servidores de BlackBerry Proxy utilizan Direct Connect, los dispositivos de red de terceros se deben configurar para las conexiones entrantes de dispositivos y contenedores. Los clientes preocupados con la seguridad pueden llevar a cabo una configuración que utiliza finalización de SSL en un proxy inverso. Para optimizar el rendimiento y minimizar la latencia, se recomienda una configuración que utilice una configuración de gestor de tráfico global con dos FQDN externos (uno para cada clúster de BlackBerry Proxy) y una configuración de gestor de tráfico local para equilibrio de carga dentro de cada clúster de BlackBerry Proxy.

**1.** Configure cada servidor de BlackBerry Proxy del sitio principal como **Direct Connect** = Sí, con un nombre de host que sea el primer FQDN público externo (por ejemplo, cluster1.external.org.com). Deje **Servidor proxy de la web** = No, **Host de servidor proxy** y **Puerto de proxy** en blanco.

- **2.** Configure cada servidor de BlackBerry Proxy del sitio secundario como **Direct Connect** = Sí, con un nombre de host que sea el segundo FQDN público externo (por ejemplo, cluster2.external.org.com). Deje **Servidor proxy de la web** = No, **Host de servidor proxy** en blanco y **Puerto de proxy** en blanco.
- **3.** Configure los dos FQDN para que apunten a los extremos o servidores que se resuelven en los servidores de clúster de BlackBerry Proxy en los correspondientes sitios principal y secundario. Una configuración de gestor de tráfico global permitirá que ambos FQDN estén siempre accesibles, con un FQDN que responde rápidamente en caso de fallo de conexión cuando un sitio no está disponible.

El uso de dos FQDN tiene dos propósitos. Permite que el algoritmo de búsqueda de la biblioteca de cliente (SDK) sepa si el sitio principal no está accesible y, por tanto, utilice el clúster de BlackBerry Proxy del sitio secundario. También permite configurar los extremos (por ejemplo, direcciones IP virtuales) de modo que, cuando un sitio no esté disponible, los intentos de conexión al FQDN correspondiente generen una recuperación rápida en lugar de largos tiempos de espera de conexión TCP.

#### <span id="page-7-0"></span>**Cierre de todos los servicios en el sitio secundario**

Cierre todos los servicios en los servidores del sitio secundario. Esto permite una recuperación rápida de todos los intentos de conexión en el sitio secundario.

#### <span id="page-7-1"></span>**Instalación y configuración del clúster de BEMS-PNS**

Instale y configure el clúster de BEMS-PNS, lo que incluye los servicios de correo y empresa, pero no el de presencia.

**Antes de empezar:** Antes de agregar una instancia de BEMS-Mail para la recuperación de desastres, lleve a cabo las siguientes acciones:

- Configure la replicación de la base de datos para la base de datos de BEMS-Mail (BEMS-Core) desde el sitio principal al sitio secundario. Se recomienda el envío de registros SQL. Consulte al administrador de la base de datos para obtener ayuda.
- Asegúrese de que los puertos de red adecuados están abiertos para permitir que los servidores de BEMS-Mail del sitio secundario se comuniquen con la base de datos y los servidores de Microsoft Exchange Server y BlackBerry Proxy del sitio secundario y principal.
- **1.** Instale BEMS en cada servidor de BEMS-Mail del sitio principal. Seleccione la opción **Mail** en cada caso. Utilice la misma base de datos para todos los servidores de este clúster.
- **2.** Instale BEMS en cada servidor de BEMS-Mail del sitio secundario. Seleccione la opción **Mail** en cada caso. Agregue los servidores a la misma base de datos que utilizó en el paso 1.
- **3.** En el sitio principal, en el panel de control de BEMS (Configuración del sistema BEMS > Configuración de BEMS > BlackBerry Dynamics), configure uno o más servidores de BlackBerry Proxy de uno o más clústeres del sitio principal. Esta lista se utiliza solo para el inicio. Asegúrese de desactivar la casilla de verificación "Aplicar a otros nodos de este clúster de BEMS". Repita este paso para cada instancia de BEMS-PNS del sitio principal.
- **4.** En el sitio secundario, en el panel de control de BEMS (Configuración del sistema BEMS > BEMS > BlackBerry Dynamics), configure uno o más servidores de BlackBerry Proxy de uno o más clústeres del sitio secundario. Esta lista se utiliza solo para el inicio. Asegúrese de desactivar la casilla de verificación "Aplicar a otros nodos de este clúster de BEMS". Repita este paso para cada instancia de BEMS-PNS del sitio secundario.
- **5.** Configure el servidor de correo correspondiente y los ajustes de Active Directory, y pruébelos desde ambos sitios.
- **6.** Detenga los servicios en los servidores del sitio secundario.
- **7.** En la consola de administración de BlackBerry UEM, en el perfil de conectividad de BlackBerry Dynamics predeterminado, lleve a cabo lo siguiente. En función de la configuración del entorno, es posible que se necesiten servicios adicionales del servidor. Para obtener más información acerca de los servicios de BEMS y los enlaces del servidor, consulte la [Información adicional](#page-12-0).
	- a) En **Servidores de aplicación para BlackBerry Core and Mail Services**, para cada uno de los servidores de BEMS-Mail en el sitio Primaria, establezca **Prioridad** en PRINCIPAL y **Clúster principal de BlackBerry Proxy** en BPCluster1.
	- b) En **Servidores de aplicación para BlackBerry Core and Mail Services**, para cada uno de los servidores de BEMS-Mail en el sitio secundario, establezca **Prioridad** en SECUNDARIO o TERCIARIO y **Clúster principal de BlackBerry Proxy** en BPCluster2.

#### <span id="page-8-0"></span>**Instalación y configuración del clúster de BEMS-Presence**

El servidor de BEMS-Presence no requiere una base de datos independiente cuando se instala con un servicio que utiliza una base de datos (por ejemplo, BEMS\_Core si el servicio de notificaciones push (Mail) está instalado en el mismo servidor). El servidor de BEMS-Presence requiere acceso a una base de datos cuando se instala como un clúster independiente.

**Antes de empezar:** Antes de agregar una instancia de BEMS-Presence para la recuperación de desastres, lleve a cabo las siguientes acciones:

- Si su entorno tiene grupos de interfaz independientes o grupos de aplicaciones de confianza adicionales, asegúrese de agregar los permisos correctos. Nota: BEMS-Presence y BEMS-Connect pueden utilizar el mismo grupo de aplicaciones de confianza para la recuperación de desastres.
- Asegúrese de que los puertos de red adecuados están abiertos para permitir que los servidores de BEMS-Presence del sitio secundario se comuniquen con la base de datos, el servidor de Skype for Business o Microsoft Lync Server, la base de datos de Microsoft Lync Server o Skype for Business y los servidores de BlackBerry Proxy del sitio secundario y principal.
- **1.** Instale BEMS en cada servidor de BEMS-Presence del sitio principal. Seleccione la opción **Presence** en cada caso. Si solo está instalada en un servidor la opción Presence, utilice una nueva base de datos para crear un nuevo clúster dedicado para Presence (por ejemplo, BEMS\_Core2). Si la opción Presence está instalada en un servidor con un servicio que utiliza una base de datos (por ejemplo, servicio de notificaciones push (Mail)), Presence utiliza la base de datos de BEMS\_Core.
- **2.** Instale BEMS en cada servidor de BEMS-Presence del sitio secundario. Seleccione la opción **Presence** en cada caso. En función de la configuración del entorno del paso 1, agregue los servidores a la misma base de datos o a la nueva base de datos.
- **3.** En el sitio principal, en el panel de control de BEMS (Configuración del sistema BEMS > Configuración de BlackBerry > BlackBerry Dynamics), configure uno o más servidores de BlackBerry Proxy de uno o más clústeres del sitio principal. Esta lista se utiliza solo para el inicio. Desactive la casilla de verificación "Aplicar a otros nodos de este clúster de BEMS". Repita este paso para cada instancia de BEMS-Presence del sitio principal.
- **4.** En el sitio secundario, en el panel de control de BEMS (Configuración del sistema BEMS > Configuración de BlackBerry > BlackBerry Dynamics), configure uno o más servidores de BlackBerry Proxy de uno o más clústeres del sitio secundario. Esta lista se utiliza solo para el inicio. Desactive la casilla de verificación "Aplicar a otros nodos de este clúster de BEMS". Repita este paso para cada instancia de BEMS-Presence del sitio secundario.
- **5.** Configure la mensajería instantánea correspondiente (por ejemplo, Skype for Business) y los ajustes de Active Directory (por ejemplo, el grupo de interfaz Lync).
- **6.** Detenga los servicios en los servidores del sitio secundario.
- **7.** En la consola de administración de BlackBerry UEM, en el perfil de conectividad de BlackBerry Dynamics predeterminado, lleve a cabo lo siguiente. En función de la configuración del entorno, es posible que se

necesiten servicios adicionales del servidor. Para obtener más información acerca de los servicios de BEMS y los enlaces del servidor, consulte la [Información adicional](#page-12-0).

- a) En **Servidores de aplicación para BlackBerry Presence Service**, para cada uno de los servidores de BEMS-Presence en el sitio principal, establezca **Prioridad** en PRINCIPAL y **Clúster principal de BlackBerry Proxy** en BPCluster1.
- b) En **Servidores de aplicación para BlackBerry Presence Service**, para cada uno de los servidores de BEMS-Presence en el sitio secundario, establezca **Prioridad** en SECUNDARIO o TERCIARIO y **Clúster principal de BlackBerry Proxy** en BPCluster2.

#### <span id="page-9-0"></span>**Instalación y configuración del clúster de BEMS-Connect**

La recuperación de desastres no es compatible con BlackBerry Connect usando Cisco Jabber porque BEMS solo almacena un conjunto de configuraciones globales.

**Antes de empezar:** Antes de agregar una instancia de BEMS-Connect para la recuperación de desastres, lleve a cabo las siguientes acciones:

- Si su entorno tiene grupos de interfaz independientes o grupos de aplicaciones de confianza adicionales, asegúrese de agregar los permisos correctos. Nota: BEMS-Presence y BEMS-Connect pueden utilizar el mismo grupo de aplicaciones de confianza para la recuperación de desastres.
- Asegúrese de que los puertos de red adecuados están abiertos para permitir que los servidores de BEMS-Connect del sitio secundario se comuniquen con la base de datos, el servidor de Skype for Business o Microsoft Lync Server, la base de datos de Microsoft Lync Server o Skype for Business y los servidores de BlackBerry Proxy del sitio secundario y principal.
- **1.** Instale BEMS en cada servidor de BEMS-Connect del sitio principal. Seleccione la opción **Connect** en cada caso. Utilice una nueva base de datos para crear un nuevo clúster dedicado para BlackBerry Connect.
- **2.** Instale BEMS en cada servidor de BEMS-Connect del sitio secundario. Seleccione la opción **Connect** en cada caso. Agregue los servidores a la misma base de datos que utilizó en el paso 1.
- **3.** En el sitio principal, realice las siguientes tareas:
	- a) En el panel de control de BEMS para BEMS-Connect (Configuración de los servicios de BlackBerry > Connect > BlackBerry Dynamics), añada BlackBerry Proxy para el sitio principal. Repita este paso para cada instancia de BEMS-Connect del sitio principal.
	- b) En el panel de control de BEMS (Configuración del sistema BEMS > Configuración de BlackBerry > BlackBerry Dynamics), configure uno o más servidores de BlackBerry Proxy de uno o más clústeres del sitio principal. Esta lista se utiliza solo para el inicio. Desactive la casilla de verificación "Aplicar a otros nodos de este clúster de BEMS". Repita este paso para cada instancia de BEMS-Connect del sitio principal.
- **4.** En el sitio secundario, realice las siguientes tareas:
	- a) En el panel de control de BEMS para BEMS-Connect (Configuración de los servicios de BlackBerry > Connect > BlackBerry Dynamics), añada BlackBerry Proxy para el sitio secundario. Repita este paso para cada instancia de BEMS-Connect del sitio secundario.
	- b) En el panel de control de BEMS (Configuración del sistema BEMS > Configuración de BlackBerry > BlackBerry Dynamics), configure uno o más servidores de BlackBerry Proxy de uno o más clústeres del sitio secundario. Esta lista se utiliza solo para el inicio. Desactive la casilla de verificación "Aplicar a otros nodos de este clúster de BEMS". Repita este paso para cada instancia de BEMS-Connect del sitio secundario.
- **5.** Configure la mensajería instantánea correspondiente (por ejemplo, Skype for Business) y los ajustes de Active Directory (por ejemplo, el grupo de interfaz Lync).
- **6.** Detenga los servicios en los servidores del sitio secundario.
- **7.** En la consola de administración de BlackBerry UEM, en el perfil de conectividad de BlackBerry Dynamics predeterminado, lleve a cabo lo siguiente. En función de la configuración del entorno, es posible que se

necesiten servicios adicionales del servidor. Para obtener más información acerca de los servicios de BEMS y los enlaces del servidor, consulte la [Información adicional](#page-12-0).

- a) En **Servidores de aplicación para BlackBerry Connect**, para cada uno de los servidores de BEMS-Connect en el sitio principal, establezca **Prioridad** en PRINCIPAL y **Clúster principal de BlackBerry Proxy** en BPCluster1.
- b) En **Servidores de aplicación para BlackBerry Connect**, para cada uno de los servidores de BEMS-Connect en el sitio secundario, establezca **Prioridad** en SECUNDARIO o TERCIARIO y **Clúster principal de BlackBerry Proxy** en BPCluster2.

#### <span id="page-10-0"></span>**Instalación y configuración del clúster de BEMS-Docs**

#### **Antes de empezar:**

- Configure los servicios de uso compartido de archivos correspondientes (por ejemplo, Microsoft SharePoint) y los ajustes de Active Directory.
- Configure la replicación de la base de datos para la base de datos de BEMS-Docs (BEMS-Core) desde el sitio principal al sitio secundario. Se recomienda el envío de registros SQL. Consulte al administrador de la base de datos para obtener ayuda.
- Asegúrese de que los puertos de red adecuados están abiertos para permitir que los servidores de BEMS-Docs del sitio secundario se comuniquen con la base de datos y los servidores de Microsoft Exchange Server y BlackBerry Proxy del sitio secundario y principal.
- **1.** Instale BEMS en cada servidor de BEMS-Docs del sitio principal. Seleccione la opción **Docs** en cada caso. Utilice una nueva base de datos para crear un nuevo clúster dedicado para Docs.
- **2.** Instale BEMS en cada servidor de BEMS-Docs del sitio secundario. Seleccione la opción **Docs** en cada caso. Agregue los servidores a la misma base de datos que utilizó en el paso 1.
- **3.** En el sitio principal, en el panel de control de BEMS (Configuración del sistema BEMS > Configuración de BEMS > BlackBerry Dynamics), configure uno o más servidores de BlackBerry Proxy de uno o más clústeres del sitio principal. Esta lista se utiliza solo para el inicio. Asegúrese de desactivar la casilla de verificación "Aplicar a otros nodos de este clúster de BEMS". Repita este paso para cada instancia de BEMS-Docs del sitio principal.
- **4.** En el sitio secundario, en el panel de control de BEMS (Configuración del sistema BEMS > Configuración de BEMS > BlackBerry Dynamics), configure uno o más servidores de BlackBerry Proxy de uno o más clústeres del sitio secundario. Esta lista se utiliza solo para el inicio. Asegúrese de desactivar la casilla de verificación "Aplicar a otros nodos de este clúster de BEMS". Repita este paso para cada instancia de BEMS-Docs del sitio secundario.
- **5.** Configure los servicios de uso compartido de archivos correspondientes (por ejemplo, SharePoint) y los ajustes de Active Directory.
- **6.** Detenga los servicios en los servidores del sitio secundario.
- **7.** En la consola de administración de BlackBerry UEM, en el perfil de conectividad de BlackBerry Dynamics predeterminado, lleve a cabo lo siguiente. En función de la configuración del entorno, es posible que se necesiten servicios adicionales del servidor. Para obtener más información acerca de los servicios de BEMS y los enlaces del servidor, consulte la [Información adicional](#page-12-0).
	- a) En **Servidores de aplicación para Feature Docs Service Entitlement**, para cada uno de los servidores de BEMS-Docs en el sitio principal, establezca **Prioridad** en PRINCIPAL y **Clúster principal de BlackBerry Proxy** en BPCluster1.
	- b) En **Servidores de aplicación para Feature Docs Service Entitlement**, para cada uno de los servidores de BEMS-Docs en el sitio secundario, establezca **Prioridad** en SECUNDARIO o TERCIARIO y **Clúster principal de BlackBerry Proxy** en BPCluster2.

### <span id="page-11-0"></span>**Pasos de conmutación por error para un evento de recuperación de desastres**

- **1.** Detenga los servicios en el sitio principal. Si es posible, detenga los servicios en todos los servidores del sitio principal.
- **2.** Realice la conmutación por error de todos los servicios de terceros, por ejemplo:
	- Microsoft Active Directory
	- Microsoft Exchange
	- Skype for Business
	- Microsoft SharePoint
- **3.** Realice la conmutación por error de las bases de datos:
	- Base de datos de BlackBerry UEM
	- Base de datos BEMS-Core 1 (base de datos de clúster (Push Notifications) de BEMS-Mail)
	- Base de datos BEMS-Core 2 (base de datos de clúster de BEMS-Presence)
	- Bases de datos BEMS-Core 3 y Connect (bases de datos de clúster de BEMS-Connect)
	- Bases de datos BEMS-Core 4 y Docs (bases de datos de clúster de BEMS-Docs)
- **4.** En el sitio de recuperación de desastres, vuelva a configurar el acceso a las bases de datos de los servicios para conectarse a las bases de datos apropiadas.
	- Si las bases de datos utilizan la característica de grupos de disponibilidad AlwaysOn para la recuperación de desastres, no será necesario realizar ninguna acción.
	- Para las configuraciones que no usen la característica de grupos de disponibilidad AlwaysOn, vuelva a configurar el acceso a la base de datos de UEM Core mediante la herramienta de configuración de UEM en cada servidor para actualizar el archivo db.properties.
- **5.** Inicie los servicios en el sitio de recuperación de desastres. Inicie los servicios UEM Core, BlackBerry Connectivity Node y BlackBerry Proxy primero, y luego los servicios de BEMS. Puede que necesite iniciar el modo de inicio si está desactivado.
- **6.** Vuelva a configurar las bases de datos de BEMS en el panel de control de BEMS. Reinicie los servicios BEMS.
- **7.** Compruebe que los servicios BlackBerry Presence y BlackBerry Connect se han detenido antes de cambiar la configuración.
- **8.** Para los clústeres de BlackBerry Presence y BlackBerry Connect, vuelva a configurar los ajustes del grupo de interfaz Lync. Reinicie los servicios correspondientes.
- **9.** Para el clúster de BlackBerry Connect, configuración del servicio BEMS-Connect, vuelva a configurar el servidor de inicio de BlackBerry Proxy para que apunte al servidor de BlackBerry Proxy en el sitio de recuperación de desastres. Reinicie los servicios correspondientes.
- **10.**Vuelva a configurar los extremos de FQDN de la red.

Vuelva a configurar el primer FQDN (por ejemplo, cluster1.external.org.com) para que apunte a un extremo del sitio secundario que no tenga servidores de BlackBerry Proxy asociados. Esto se suele realizar a través de un gestor de tráfico global o equivalente y permite una recuperación rápida de los intentos de conexión al sitio principal original.

**11.**Opcionalmente, puede cambiar los servidores principales y secundarios.

Si el corte es prolongado, utilice la consola de BlackBerry UEM para cambiar las prioridades principal y secundaria para todos los servidores de aplicaciones.

No modifique la configuración de BlackBerry Proxy.

**12.**Para realizar una conmutación por error, siga los pasos del 1 al 9 para invertir los sitios de recuperación de desastres y principal.

## <span id="page-12-0"></span>**Información adicional**

#### **Actualizaciones de seguridad de nivel de sistema operativo**

El sistema es flexible en el nivel de alta disponibilidad, por lo que los servidores individuales se pueden reiniciar uno a uno si lo requieren los parches de seguridad de nivel de sistema operativo.

#### **Actualizaciones de certificados**

Cuando los certificados de seguridad requieren renovaciones o actualizaciones, puede que sea necesario iniciar algunos de los servicios en el sitio secundario para distribuir los nuevos certificados. La adición de nuevos servidores de UEM Core o BlackBerry Connectivity Node modifica las entradas SAN de los certificados SSL de Good Dynamics.

#### **Tabla de aplicaciones, servicios y vinculaciones**

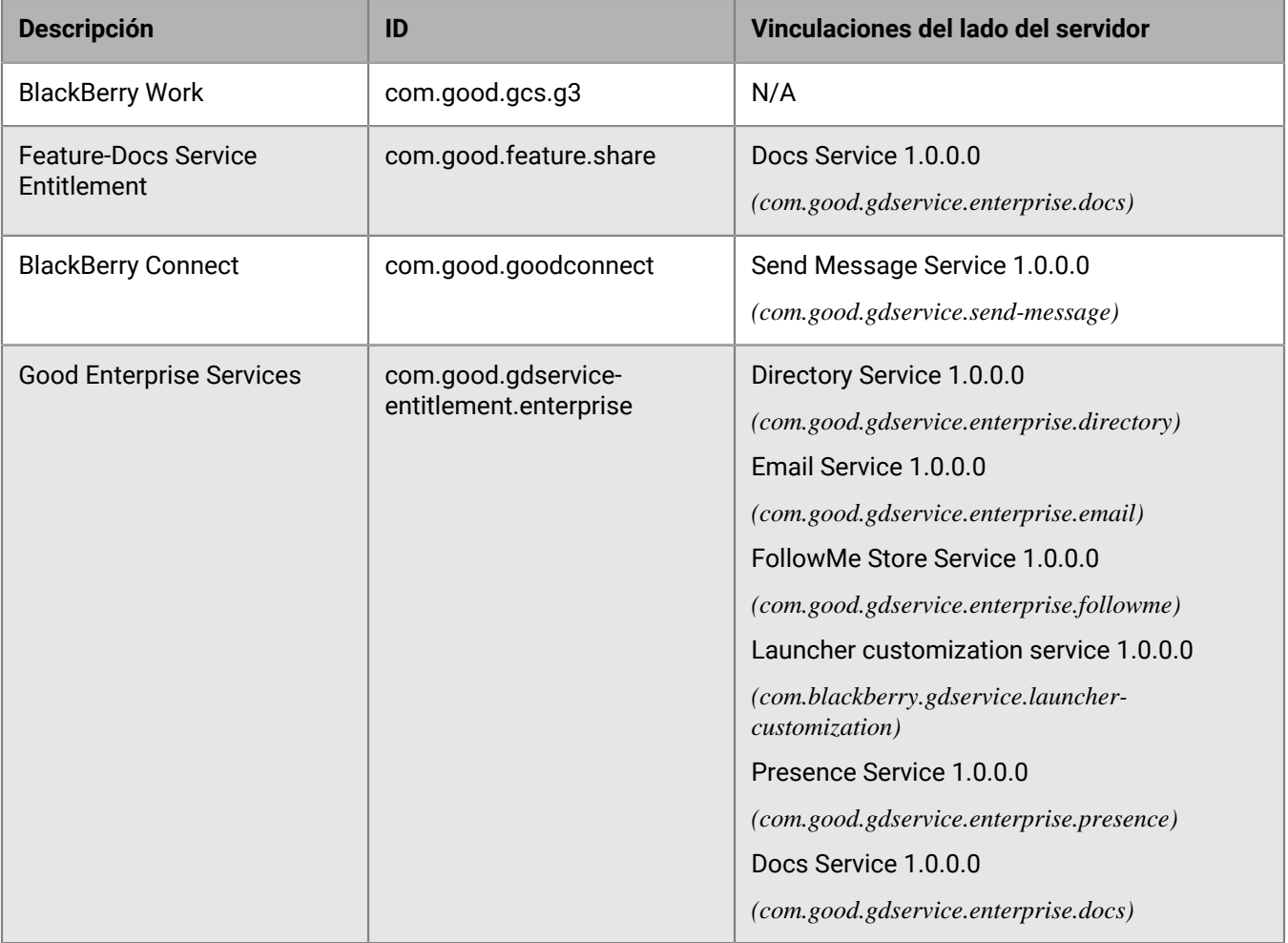

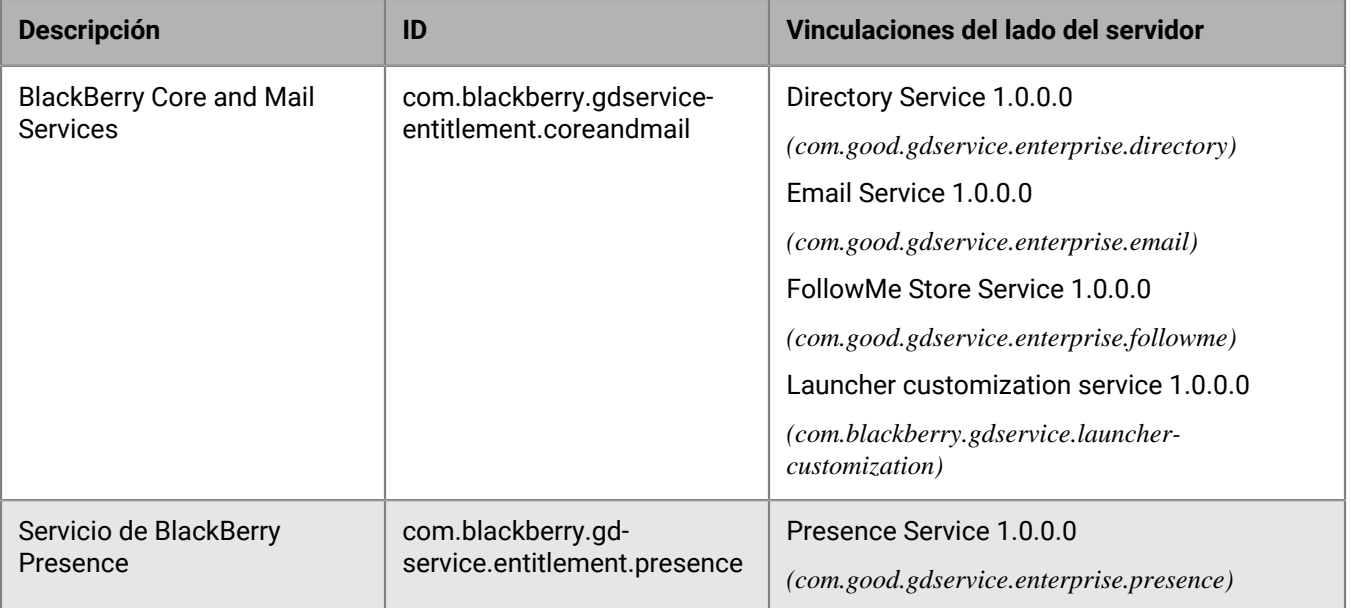

## <span id="page-14-0"></span>**Aviso legal**

©2021 BlackBerry Limited. BLACKBERRY, BBM, BES, EMBLEM Design, ATHOC, CYLANCE y SECUSMART, entre otras, son marcas comerciales o marcas registradas de BlackBerry Limited, de sus subsidiarias o filiales, sujetas a licencia, cuyos derechos exclusivos están expresamente reservados. El resto de marcas comerciales pertenecen a sus respectivos propietarios.

Microsoft, Active Directory, Lync, SharePoint y Skype son marcas comerciales registradas o marcas comerciales de Microsoft Corporation en Estados Unidos y/o en otros países.

Esta documentación, incluida cualquier documentación que se incorpore mediante referencia como documento proporcionado o disponible en el sitio web de BlackBerry, se proporciona o se pone a disposición "TAL CUAL" y "SEGÚN SU DISPONIBILIDAD" sin ninguna condición, responsabilidad ni garantía de ningún tipo por parte de BlackBerry Limited y sus empresas afiliadas ("BlackBerry"), y BlackBerry no asume ninguna responsabilidad por los errores tipográficos, técnicos o cualquier otra imprecisión, error u omisión contenidos en esta documentación. Con el fin de proteger la información confidencial y propia de BlackBerry, así como los secretos comerciales, la presente documentación describe algunos aspectos de la tecnología de BlackBerry en líneas generales. BlackBerry se reserva el derecho a modificar periódicamente la información que contiene esta documentación, si bien tampoco se compromete en modo alguno a proporcionar cambios, actualizaciones, ampliaciones o cualquier otro tipo de información que se pueda agregar a esta documentación.

Esta documentación puede contener referencias a fuentes de información, hardware o software, productos o servicios, incluidos componentes y contenido como, por ejemplo, el contenido protegido por copyright y/o sitios Web de terceros (conjuntamente, los "Productos y servicios de terceros"). BlackBerry no controla ni es responsable de ningún tipo de Productos y servicios de terceros, lo que incluye, sin restricciones, el contenido, la exactitud, el cumplimiento de copyright, la compatibilidad, el rendimiento, la fiabilidad, la legalidad, la decencia, los vínculos o cualquier otro aspecto de los Productos y servicios de terceros. La inclusión de una referencia a los Productos y servicios de terceros en esta documentación no implica que BlackBerry se haga responsable de dichos Productos y servicios de terceros ni de dichos terceros en modo alguno.

EXCEPTO EN LA MEDIDA EN QUE LO PROHÍBA ESPECÍFICAMENTE LA LEY DE SU JURISDICCIÓN, QUEDAN EXCLUIDAS POR LA PRESENTE TODAS LAS CONDICIONES, APROBACIONES O GARANTÍAS DE CUALQUIER TIPO, EXPLÍCITAS O IMPLÍCITAS, INCLUIDA, SIN NINGÚN TIPO DE LIMITACIÓN, CUALQUIER CONDICIÓN, APROBACIÓN, GARANTÍA, DECLARACIÓN DE GARANTÍA DE DURABILIDAD, IDONEIDAD PARA UN FIN O USO DETERMINADO, COMERCIABILIDAD, CALIDAD COMERCIAL, ESTADO DE NO INFRACCIÓN, CALIDAD SATISFACTORIA O TITULARIDAD, O QUE SE DERIVE DE UNA LEY O COSTUMBRE O UN CURSO DE LAS NEGOCIACIONES O USO DEL COMERCIO, O RELACIONADO CON LA DOCUMENTACIÓN O SU USO O RENDIMIENTO O NO RENDIMIENTO DE CUALQUIER SOFTWARE, HARDWARE, SERVICIO O CUALQUIER PRODUCTO O SERVICIO DE TERCEROS MENCIONADOS AQUÍ. ASIMISMO, PODRÍA DISPONER DE OTROS DERECHOS QUE VARÍAN SEGÚN EL ESTADO O LA PROVINCIA. ES POSIBLE QUE ALGUNAS JURISDICCIONES NO PERMITAN LA EXCLUSIÓN O LA LIMITACIÓN DE GARANTÍAS Y CONDICIONES IMPLÍCITAS. EN LA MEDIDA EN QUE LO PERMITA LA LEY, CUALQUIER GARANTÍA IMPLÍCITA O CONDICIONES EN RELACIÓN CON LA DOCUMENTACIÓN NO SE PUEDEN EXCLUIR TAL Y COMO SE HA EXPUESTO ANTERIORMENTE, PERO PUEDEN SER LIMITADAS, Y POR LA PRESENTE ESTÁN LIMITADAS A NOVENTA (90) DÍAS DESDE LA FECHA QUE ADQUIRIÓ LA DOCUMENTACIÓN O EL ELEMENTO QUE ES SUJETO DE LA RECLAMACIÓN.

EN LA MEDIDA MÁXIMA EN QUE LO PERMITA LA LEY DE SU JURISDICCIÓN, EN NINGÚN CASO BLACKBERRY ASUMIRÁ RESPONSABILIDAD ALGUNA POR CUALQUIER TIPO DE DAÑOS RELACIONADOS CON ESTA DOCUMENTACIÓN O SU USO, O POR EL RENDIMIENTO O NO RENDIMIENTO DE CUALQUIER SOFTWARE, HARDWARE, SERVICIO O PRODUCTOS Y SERVICIOS DE TERCEROS AQUÍ MENCIONADOS INCLUIDOS SIN NINGÚN TIPO DE LIMITACIÓN CUALQUIERA DE LOS SIGUIENTES DAÑOS: DIRECTOS, RESULTANTES, EJEMPLARES, INCIDENTALES, INDIRECTOS, ESPECIALES, PUNITIVOS O AGRAVADOS, DAÑOS POR PÉRDIDA DE BENEFICIOS O INGRESOS, IMPOSIBILIDAD DE CONSEGUIR LOS AHORROS ESPERADOS, INTERRUPCIÓN DE LA ACTIVIDAD COMERCIAL, PÉRDIDA DE INFORMACIÓN COMERCIAL, PÉRDIDA DE LA OPORTUNIDAD DE NEGOCIO O DAÑO O PÉRDIDA DE DATOS, IMPOSIBILIDAD DE TRANSMITIR O RECIBIR CUALQUIER DATO,

PROBLEMAS ASOCIADOS CON CUALQUIER APLICACIÓN QUE SE UTILICE JUNTO CON PRODUCTOS Y SERVICIOS DE BLACKBERRY, COSTES DEBIDOS AL TIEMPO DE INACTIVIDAD, PÉRDIDA DE USO DE LOS PRODUCTOS Y SERVICIOS DE BLACKBERRY O PARTE DE ELLOS O DE CUALQUIER SERVICIO DE USO, COSTE DE SERVICIOS SUSTITUTIVOS, COSTES DE COBERTURA, INSTALACIONES O SERVICIOS, COSTE DEL CAPITAL O CUALQUIER OTRA PÉRDIDA MONETARIA SIMILAR, TANTO SI DICHOS DAÑOS SE HAN PREVISTO COMO SI NO, Y AUNQUE SE HAYA AVISADO A BLACKBERRY DE LA POSIBILIDAD DE DICHOS DAÑOS.

EN LA MEDIDA MÁXIMA EN QUE LO PERMITA LA LEY DE SU JURISDICCIÓN, BLACKBERRY NO TENDRÁ NINGÚN OTRO TIPO DE OBLIGACIÓN O RESPONSABILIDAD CONTRACTUAL, EXTRACONTRACTUAL O CUALQUIER OTRA, INCLUIDA CUALQUIER RESPONSABILIDAD POR NEGLIGENCIA O RESPONSABILIDAD ESTRICTA.

LAS LIMITACIONES, EXCLUSIONES Y DESCARGOS DE RESPONSABILIDAD SE APLICARÁN: (A) INDEPENDIENTEMENTE DE LA NATURALEZA DE LA CAUSA DE LA ACCIÓN, DEMANDA O ACCIÓN POR SU PARTE, INCLUIDA PERO NO LIMITADA AL INCUMPLIMIENTO DEL CONTRATO, NEGLIGENCIA, AGRAVIO, RESPONSABILIDAD ESTRICTA O CUALQUIER OTRA TEORÍA DEL DERECHO Y DEBERÁN SOBREVIVIR A UNO O MÁS INCUMPLIMIENTOS ESENCIALES O AL INCUMPLIMIENTO DEL PROPÓSITO ESENCIAL DE ESTE CONTRATO O CUALQUIER SOLUCIÓN CONTENIDA AQUÍ; Y (B) A BLACKBERRY Y A SUS EMPRESAS AFILIADAS, SUS SUCESORES, CESIONARIOS, AGENTES, PROVEEDORES (INCLUIDOS LOS PROVEEDORES DE SERVICIOS DE USO), DISTRIBUIDORES AUTORIZADOS POR BLACKBERRY (INCLUIDOS TAMBIÉN LOS PROVEEDORES DE SERVICIOS DE USO) Y SUS RESPECTIVOS DIRECTORES, EMPLEADOS Y CONTRATISTAS INDEPENDIENTES.

ADEMÁS DE LAS LIMITACIONES Y EXCLUSIONES MENCIONADAS ANTERIORMENTE, EN NINGÚN CASO NINGÚN DIRECTOR, EMPLEADO, AGENTE, DISTRIBUIDOR, PROVEEDOR, CONTRATISTA INDEPENDIENTE DE BLACKBERRY O CUALQUIER AFILIADO DE BLACKBERRY ASUMIRÁ NINGUNA RESPONSABILIDAD DERIVADA DE O RELACIONADA CON LA DOCUMENTACIÓN.

Antes de instalar, usar o suscribirse a cualquiera de los Productos y servicios de terceros, es su responsabilidad asegurarse de que su proveedor de servicios de uso ofrezca compatibilidad con todas sus funciones. Es posible que algunos proveedores de servicios de uso no ofrezcan la función de exploración de Internet con una suscripción a BlackBerry® Internet Service. Consulte con su proveedor de servicios acerca de la disponibilidad, arreglos de itinerancia, planes de servicio y funciones. La instalación o el uso de Productos y servicios de terceros con productos y servicios de BlackBerry pueden precisar la obtención de una o más patentes, marcas comerciales, derechos de autor u otras licencias para evitar que se vulneren o infrinjan derechos de terceros. Usted es el único responsable de determinar si desea utilizar Productos y servicios de terceros y si se necesita para ello cualquier otra licencia de terceros. En caso de necesitarlas, usted es el único responsable de su adquisición. No instale o utilice Productos y servicios de terceros hasta que se hayan adquirido todas las licencias necesarias. Cualquier tipo de Productos y servicios de terceros que se proporcione con los productos y servicios de BlackBerry se le facilita para su comodidad "TAL CUAL" sin ninguna condición expresa e implícita, aprobación, garantía de cualquier tipo por BlackBerry, y BlackBerry no asume ninguna responsabilidad en relación con ellos. El uso de los Productos y servicios de terceros estará sujeto a la aceptación de los términos de las licencias independientes aplicables en este caso con terceros, excepto en los casos cubiertos expresamente por una licencia u otro acuerdo con BlackBerry.

Los términos de uso de cualquier producto o servicio de BlackBerry se presentan en una licencia independiente o en otro acuerdo con BlackBerry aplicable según corresponda. NADA DE LO DISPUESTO EN LA PRESENTE DOCUMENTACIÓN SUSTITUIRÁ NINGÚN ACUERDO EXPRESO POR ESCRITO NI NINGUNA GARANTÍA QUE PROPORCIONE BLACKBERRY PARA PARTES DE CUALQUIER PRODUCTO O SERVICIO DE BLACKBERRY QUE NO SEA ESTA DOCUMENTACIÓN.

BlackBerry Enterprise Software incluye software de terceros. La información de licencia y copyright asociada a este software está disponible en [http://worldwide.blackberry.com/legal/thirdpartysoftware.jsp](https://www.blackberry.com/us/en/legal/third-party-software).

BlackBerry Limited 2200 University Avenue East Waterloo, Ontario

Canadá N2K 0A7

BlackBerry UK Limited Ground Floor, The Pearce Building, West Street, Maidenhead, Berkshire SL6 1RL Reino Unido

Publicado en Canadá